# Accesso remoto al nodo dal nodo locale tramite comandi TL1  $\overline{a}$

#### Sommario

Introduzione Accesso remoto al nodo dal nodo locale tramite comandi TL1

## Introduzione

Questo documento descrive il metodo per effettuare il login ai nodi remoti raggiungibili dal nodo locale tramite TL1.

## Accesso remoto al nodo dal nodo locale tramite comandi TL1

Nel tentativo di effettuare il login a un nodo remoto da un nodo raggiungibile adiacente, se Cisco Transport Controller (CTC) non funziona, rimane il metodo TL1.

Questo metodo descrive come eseguire il login al nodo remoto dal nodo locale connesso e i passi sono:

Passaggio 1. Accedere al nodo e verificare se il nodo remoto è raggiungibile tramite qualsiasi canale, ad esempio. (DCC/GCC/OSI) o accessibile direttamente tramite ping.

24 10 105 142 206 **WARNING** wakning<br>This system is restricted to authorized users for business purposes. Unauthorized<br>access is a violation of the law. This service may be monitored for administrative<br>and security reasons. By proceeding, you consent **ATTENTION!!** ATTENTION TO PERSONNEL ONLY. Customer Use of<br>this shell is intended for QUALIFIED PERSONNEL ONLY. Customer Use of<br>this shell is not recommended OR supported by the Technical Assistance<br>Center. Inappropriate use of shell Co To exit without logging in, enter Control-D at the login prompt.<br>To exit after logging in, type "logout" at the prompt. Login: CISC015 Password: XXXXXX To discontinue logging in, type control-d or wait 60 seconds.<br>After logging in, type 'enablec' to enable abort key (control-c). enablec  $value = 3 = 0x3$  $\rightarrow$  acNodes AlrmC Nodes IP Addr ind Val NodeName Cri Maj Min N-A N-R Vwire ProdField VirtWrProdNm VirtWireProdEnum MsgVer 0 Yes 206 xxxx ONS15454 1 400 local node 10.105.142.206 10.105.142.207<br>10.105.142.197 **XXXX 0NS15454**<br>XXXX 0NS15454 remote nodes  $\frac{1}{2}$  Yes  $\frac{100}{107}$  $\frac{1}{1}$  400  $10$  $10$ -> acNodes

========================== AlrmC Nodes ================================= ind Val NodeName IP Addr Cri Maj Min N-A N-R Vwire ProdField VirtWrProdNm VirtWireProdEnum MsgVer --- --- -------------------- ---------------- --- --- --- --- --- -----

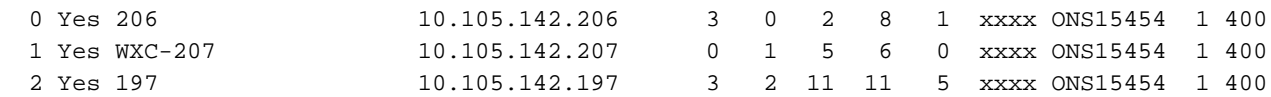

Passaggio 2. Accedere tramite TL1 nel nodo locale utilizzando questa sintassi.

2 10.105.142.206 (1)

```
ACT-USER: :CISCO15:123:: ******;
     206 2000-12-15 23:43:21
                                                                                                          logged in local node
    123 COMPLD<br>"CISCO15:2000-12-15 23-42-43.2000-12-15 23-15-04.0"
    206 2000-12-15 23:43:21<br>O REPT EVT SESSION<br>"206:No,"<br>/* TL1 Agent Copyright (c) 1999-2007 Cisco Systems, Inc.
A
WARNING<br>This system is restricted to authorized users for business purposes. Unauthorized<br>access is a violation of the law. This service may be monitored for administrative<br>and security reasons. By proceeding, you consent 
         User CISC015 logged in from 64.103.228.115 */
   RTRV-ALM-ALL:::123:
     206 2000-12-15 23:43:38
     200 2000-1.
     125 comPLD<br>"SLOT-11,EQPT:MN,EQPT,NSA,12-04,03-26-24,NEND,NA:\"Equipment Failure\",TCC"<br>"LINEWL-17-4-RX-1530.33,OCH:CR,LOS-P,SA,12-09,02-55-16,NEND,NA:\"Incoming Payload Signal Absent\",40-SMR1-C
     "LINEWL-17-4-RX-1531.90,OCH:CR,LOS-P,SA,12-09,02-57-20,NEND,NA:\"Incoming Payload Signal Absent\",40-SMR1-C
    "LINE-17-5-TX,OTS:CR,OPWR-LFAIL,SA,12-09,02-55-19,NEND,NA:\"Optical Power Failure Low\",40-SMR1-C"<br>"LINE-17-1-TX,OTS:MN,APC-OUT-OF-RANGE,NSA,12-15,22-55-33,NEND,NA:\"APC Cannot Set Value Due To Range Limits<br>,40-SMR1-C"
```
#### Sintassi:

#### UTENTE ACT:[<TID>]:<uid>:<CTAG>:<pid>;

 ACT-USER::CISCO15:123::\*\*\*\*\*\*; 206 2000-12-15 23:43:21 M 123 COMPLD "CISCO15:2000-12-15 23-42-43,2000-12-15 23-15-04,0" ; 206 2000-12-15 23:43:21 A 0 REPT EVT SESSION "206:NO," /\* TL1 Agent Copyright (c) 1999-2007 Cisco Systems, Inc. WARNING This system is restricted to authorized users for business purposes. Unauthorized access is a violation of the law. This service may be monitored for administrative and security reasons. By proceeding, you consent to this monitoring. User CISCO15 logged in from 64.103.228.115 \*/ ; User CISCO15 logged in from 10.105.142.206 \*/ ;RTRV-ALM-ALL:::123; 206 2000-12-15 23:47:04 M 123 COMPLD "SLOT-11,EQPT:MN,EQPT,NSA,12-04,03-26-24,NEND,NA:\"Equipment Failure\",TCC" "LINEWL-17-4-RX-1530.33,OCH:CR,LOS-P,SA,12-09,02-55-16,NEND,NA:\"Incoming Payload Signal Absent\",40-SMR1-C" "LINEWL-17-4-RX-1531.90,OCH:CR,LOS-P,SA,12-09,02-57-20,NEND,NA:\"Incoming Payload Signal Absent\",40-SMR1-C" "LINE-17-5-TX,OTS:CR,OPWR-LFAIL,SA,12-09,02-55-19,NEND,NA:\"Optical Power Failure Low\",40 $SMR1 - C$ "

 "LINE-17-1-TX,OTS:MN,APC-OUT-OF-RANGE,NSA,12-15,22-55-33,NEND,NA:\"APC Cannot Set Value Due To Range Limits\",40-SMR1-C"

Passaggio 3. Dalla sintassi, modificare il TID e a ACT-USER login per il nodo remoto a cui si desidera accedere. Anche per altri comandi è necessario utilizzare il valore TID, ad esempio il nome del nodo remoto.

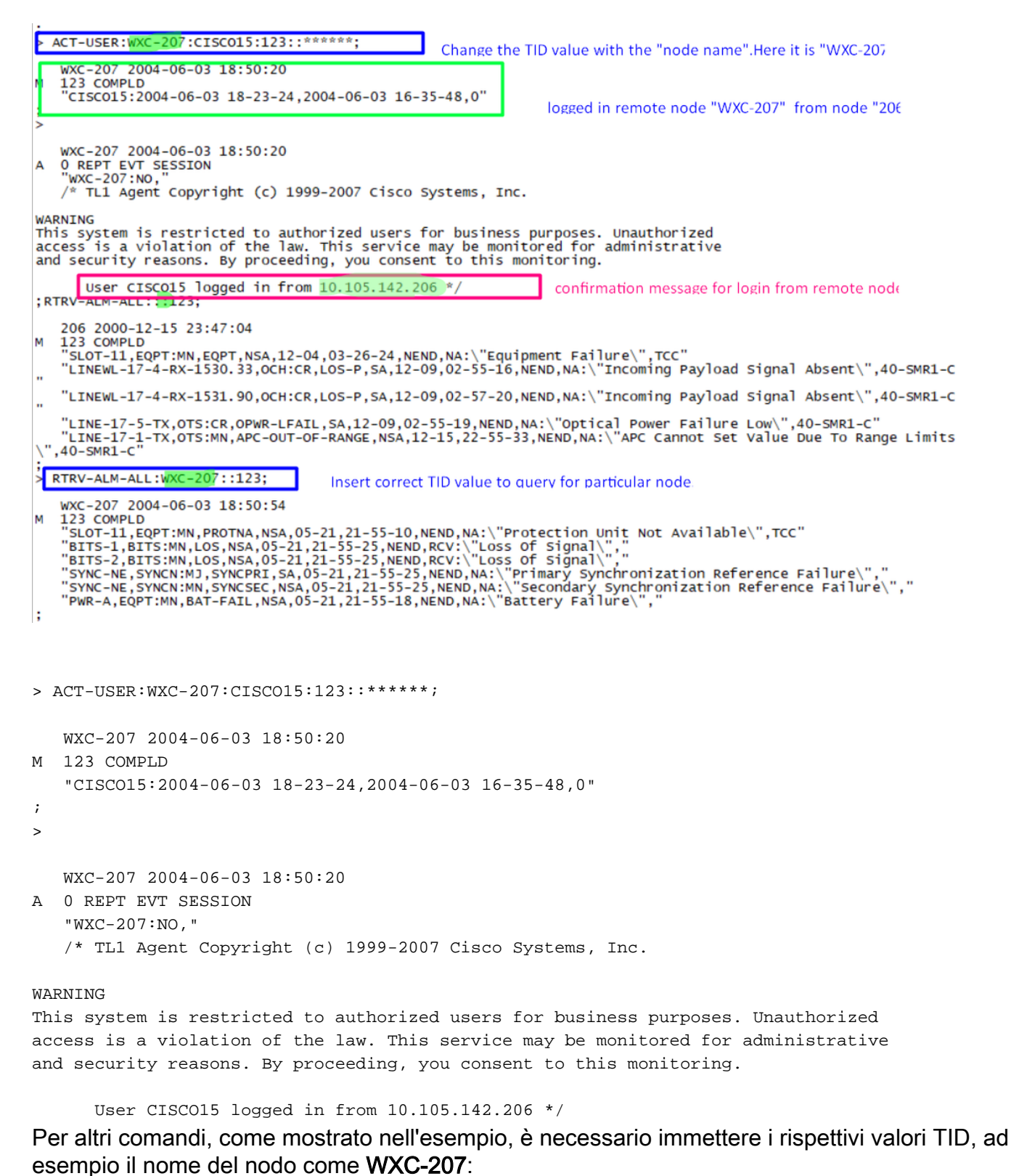

> RTRV-ALM-ALL:**WXC-207**::123;

 WXC-207 2004-06-03 18:50:54 M 123 COMPLD

```
 "SLOT-11,EQPT:MN,PROTNA,NSA,05-21,21-55-10,NEND,NA:\"Protection Unit Not Available\",TCC"
   "BITS-1,BITS:MN,LOS,NSA,05-21,21-55-25,NEND,RCV:\"Loss Of Signal\","
   "BITS-2,BITS:MN,LOS,NSA,05-21,21-55-25,NEND,RCV:\"Loss Of Signal\","
   "SYNC-NE,SYNCN:MJ,SYNCPRI,SA,05-21,21-55-25,NEND,NA:\"Primary Synchronization Reference
Failure\","
   "SYNC-NE,SYNCN:MN,SYNCSEC,NSA,05-21,21-55-25,NEND,NA:\"Secondary Synchronization Reference
Failure\","
    "PWR-A,EQPT:MN,BAT-FAIL,NSA,05-21,21-55-18,NEND,NA:\"Battery Failure\","
```
Anche se è stato eseguito l'accesso al nodo remoto, è possibile spostarsi in qualsiasi altro nodo connesso e modificare TID per i remoti e mantenerlo vuoto come TID per i nodi locali.

;